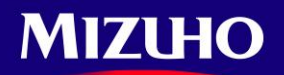

**One MIZUHO** 

September 2014

Dear Valued Mizuho Global CMS customers

Mizuho Bank, Ltd

# *Upgrade of Mizuho Global CMS and the Change of Service Name*

First of all, we would like to express our sincere appreciation for your continuous support in using our 'Mizuho Global CMS' online banking services.

Following the renewal on March this year, the upgrade of Mizuho Global CMS is scheduled next October in order to enhance the convenience for our customers and improve the usability.

We are pleased to inform you the improvements within this upgrade.

Also, the service name of 'Mizuho Global CMS'will be renewed in October 2014 along with the upgrade.

We will continue making efforts to improve our services to meet your needs. We look forward to your continuous business with us and supports for the service.

#### **■ Upgrade on October 2014**

Following major changes are scheduled on October 20, 2014.(\*)

Please note that the login-URL, the login-ID/password, and the login-authentication method will remain the same.

■Home Screen Renewal

Portal function, which each Subuser can customize, is added to the bottom of Home screen of Subusers. Each Subuser can use useful Portal functions by adding prepared Portlets.

■New Function (Awaiting Approval Transaction List)

Subuser (approver) can approve the transactions of Remittance Instruction, Multipurpose Instruction, and L/C Instruction collectively from the new Awaiting Approval Transaction Screen.

■Other Improvements

- Improvement in editing Subuser & User Group Layout change of Single Account Statement Detail Screen
	-
- Unit management function by Superusers Addition of E-mail Notification Function, etc.
- Please see following 'Outline of Mizuho Global CMS Upgrade' and 'FAQ' for the details.
- **We are scheduling to post a Flash content to our Mizuho website to introduce the changes made.**
- $\triangleright$  The posting date and URL of the Flash content will be informed on the Global CMS Bulletin Board separately.
- $\triangleright$  Available menus differs in branches. Please contact your branch for details.

\*Please note that the schedule is subject to change.

The service name of 'Mizuho Global CMS'will be renewed as below.

We will keep making effort to provide you superior service with the new service name, 'Mizuho Global e-Banking'.

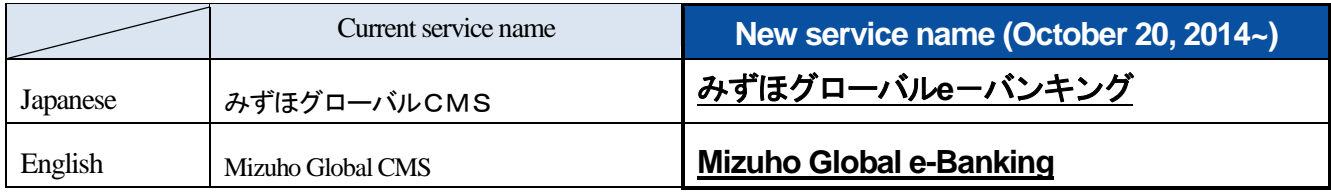

#### **■ Requests to the Customer with Upgrade (October 20, 2014)**

1. In order to prepare for the upgrade, Mizuho Global CMS will be suspended as follows;

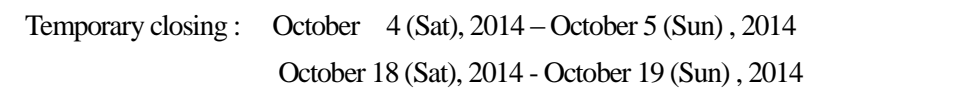

Please note that the system will not be available during the suspended period.

Detailed schedule for the suspended period will be announced on the Mizuho Global CMS Bulletin Board.

2. Supported PC environment of Mizuho Global CMS is as follows. Please confirm PC environment in your company before the release.

【PC environment of Mizuho Global CMS】

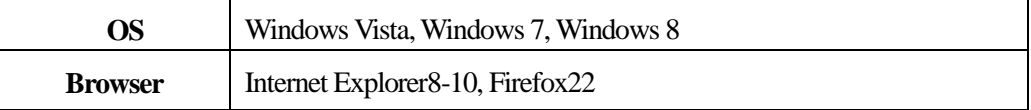

Yours sincerely,

If there is anything unclear, please contact Mizuho office which you contact Mizuho Global CMS.

If you have any questions about user guide、Please contact Mizuho Global CMS Help Desk.

### **0120**-**335**-**920 (24-Hour Help Desk)**

#### **No.1 Addition of Portal Screen Function**

- User: Subuser

- Portal function, which each Subuser can customize, is added to the bottom of Home screen of Subusers. Each Subuser can customize the Home screen to make it much more convenient by adding prepared Portlets.

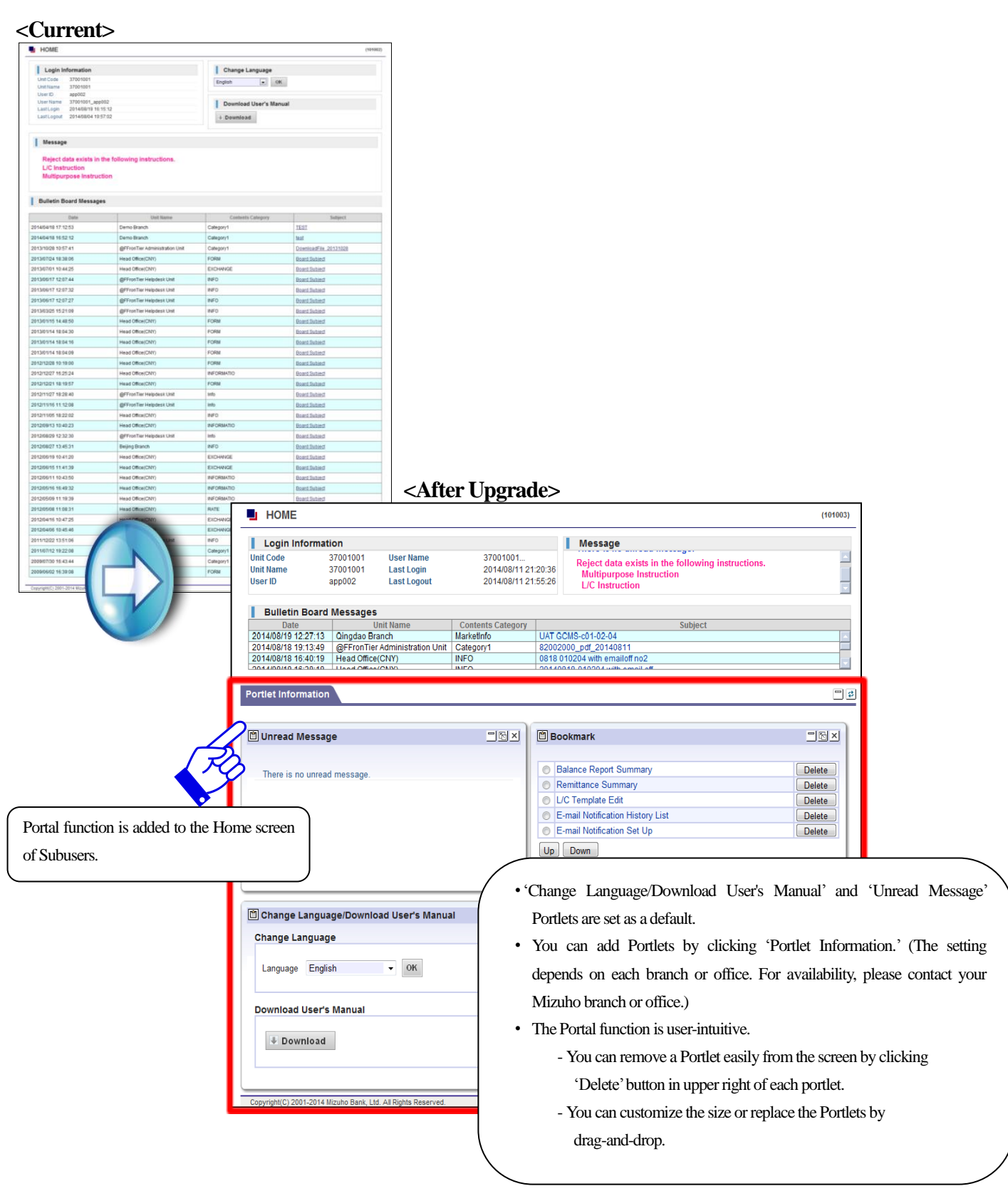

#### **No.2 Addition of Awaiting Approval Transaction List Screen**

- User: Subuser(approver)

- Subuser(approver) can approve the transactions of Remittance Instruction, Multipurpose Instruction, and L/C Instruction collectively from the new Awaiting Approval Transaction Screen.

### **<After Upgrade>**

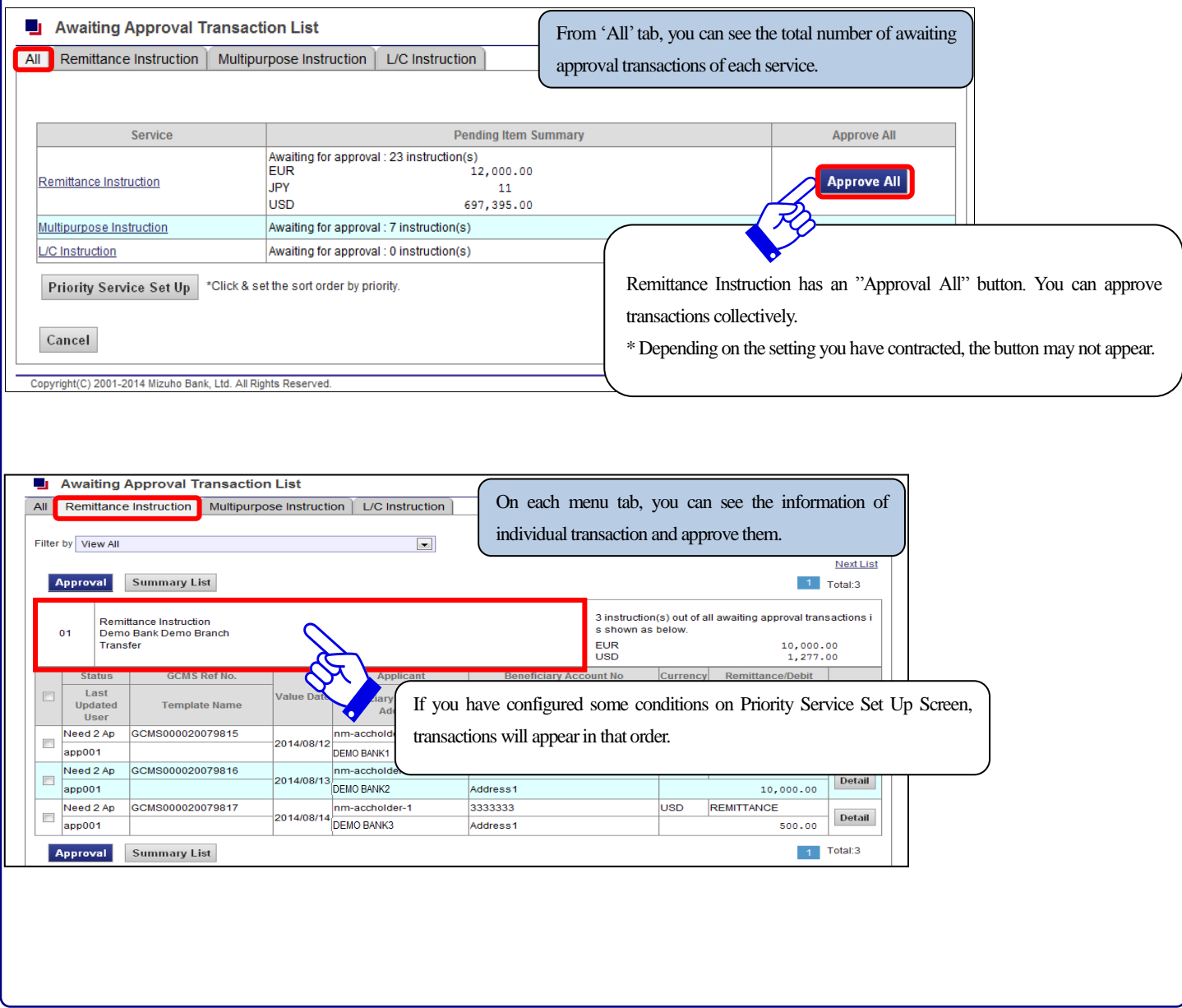

#### **No.3 Addition of E-mail Notification Function**

- User: Superuser, Subuser
- -You can receive E-mail notifications from Mizuho Global e-Banking by registering your E-mail address. Each user can register E-mail address from Mizuho Global e-Banking screen.
- After this upgrade, you can receive 'Bulletin Board Update Notification.'
- We are planning to expand the types of available notifications.

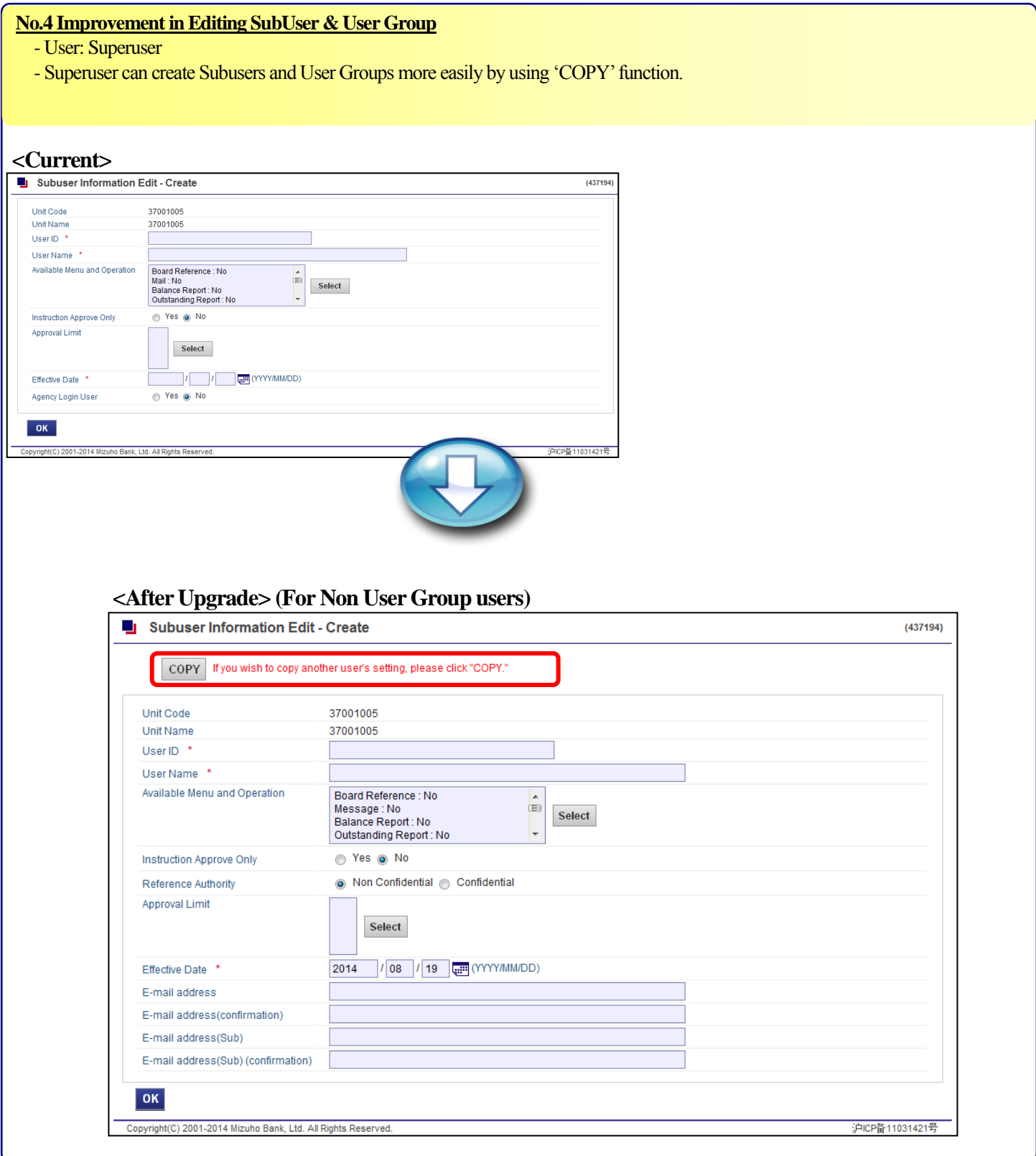

**No.5 Accepting Upload Files with '.docx' & '.xlsx'**

- User: Subuser

- Files with extensions that are '.docx' and '.xlsx' can be uploaded. It is available in Multipurpose Instructions, etc.

#### **No.6 Layout Change (Single Account Statement Detail Screen)**

- User: Subuser
- -The layout of Single Account Statement Detail Screen is changed into a form of 'Debit/Credit Advice.'

If the data is Credit, 'Single Account Statement Detail (CREDIT)' is shown. If the data is Debit, 'Single Account Statement Detail (DEBIT)' is shown.

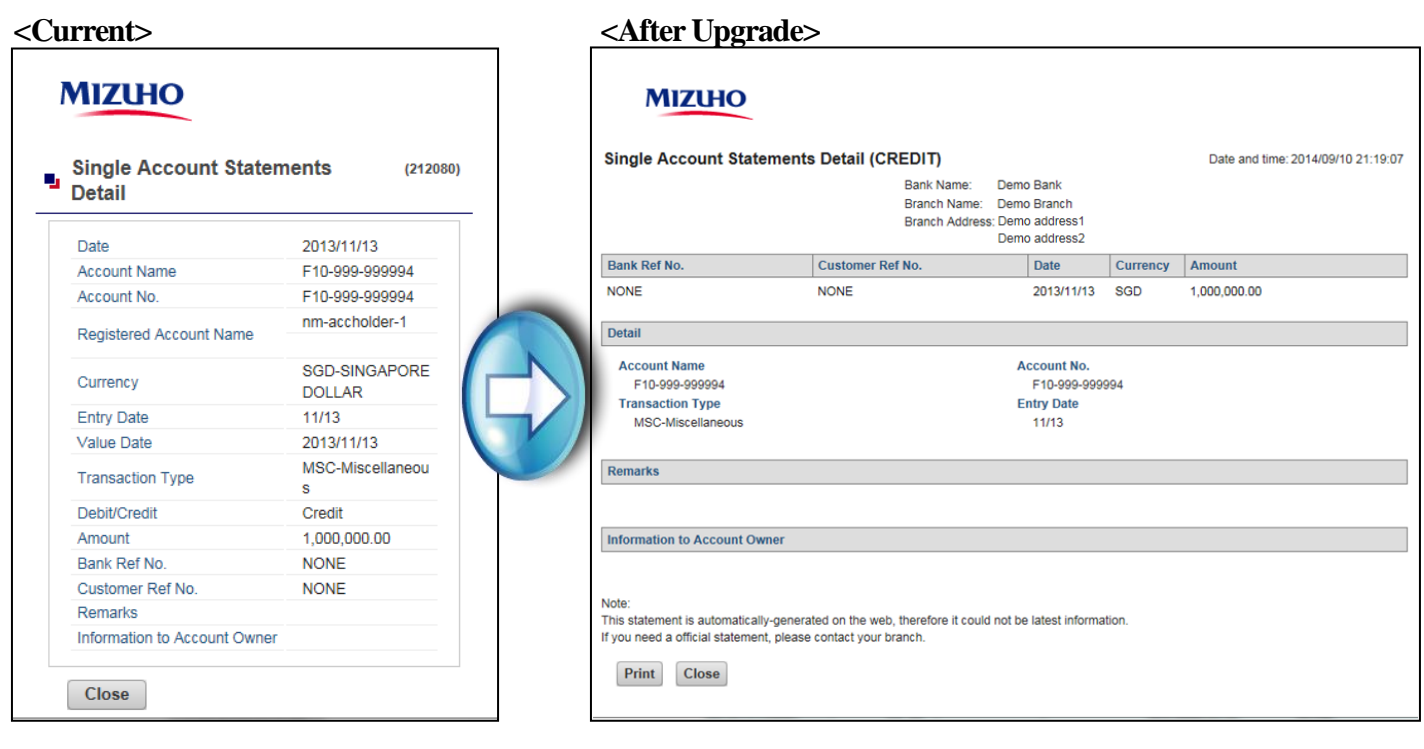

#### **No.7 Unit Management Function by Superusers**

- User: Superuser
- -A screen that Superusers can check the setting of their own unit is added. Superusers can change the settings of their own unit, such as
- 'Number of Items Displayed', 'Remittance Instruction Approval(All)' and 'Password Minimum Length.'

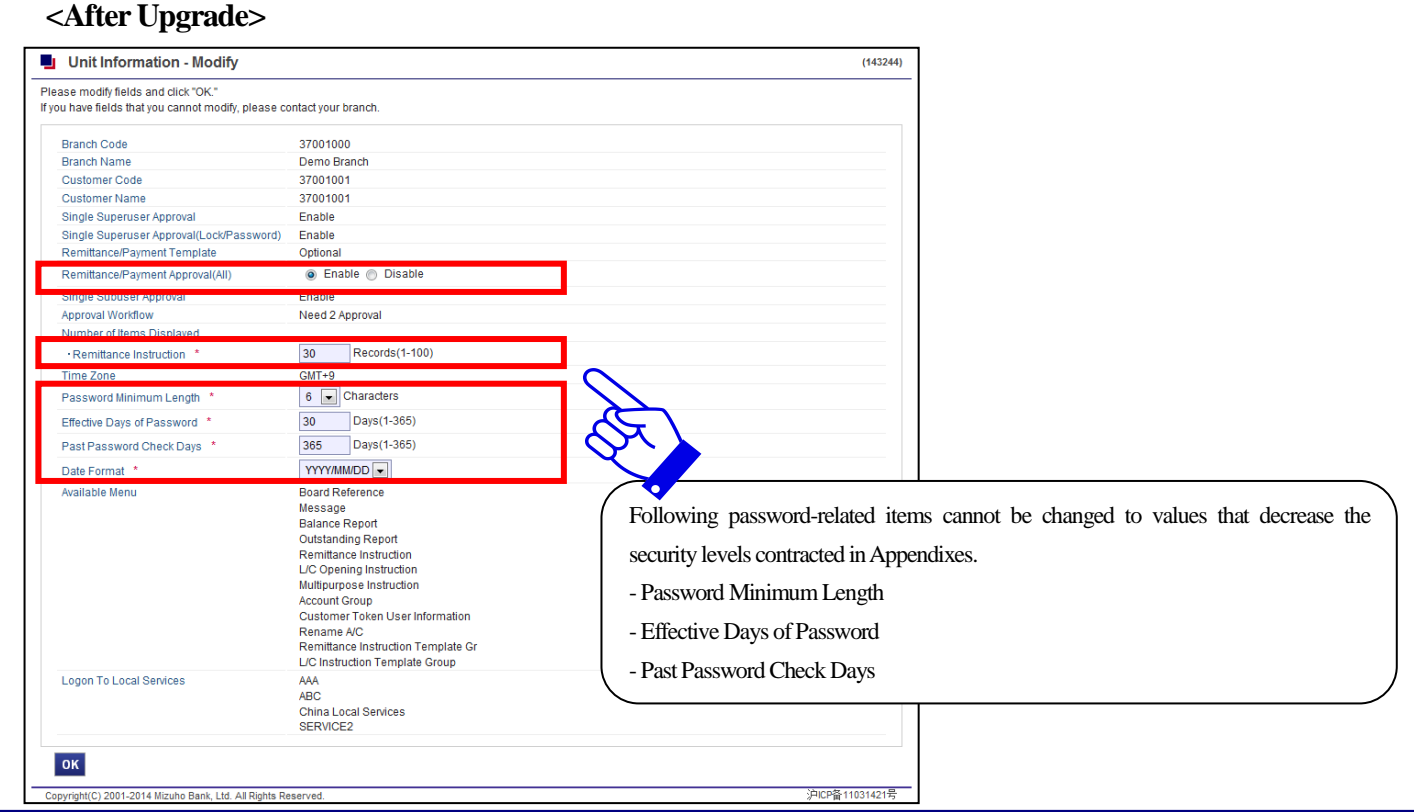

#### **No.8 Addition of Currency Conversion Items**

- User: Subuser

- Items for Currency Conversion ('Base Currency', 'Converted Balance' and 'Conversion Rate') are newly added on such as Balance Report Summary Screen. If the conversion rate is not registered, the values of the items will appear as '\*\*\*.'

 $(212076)$ 

#### **<After Upgrade>**

**Balance Report Summary** 

#### Please click here for Search Criteria

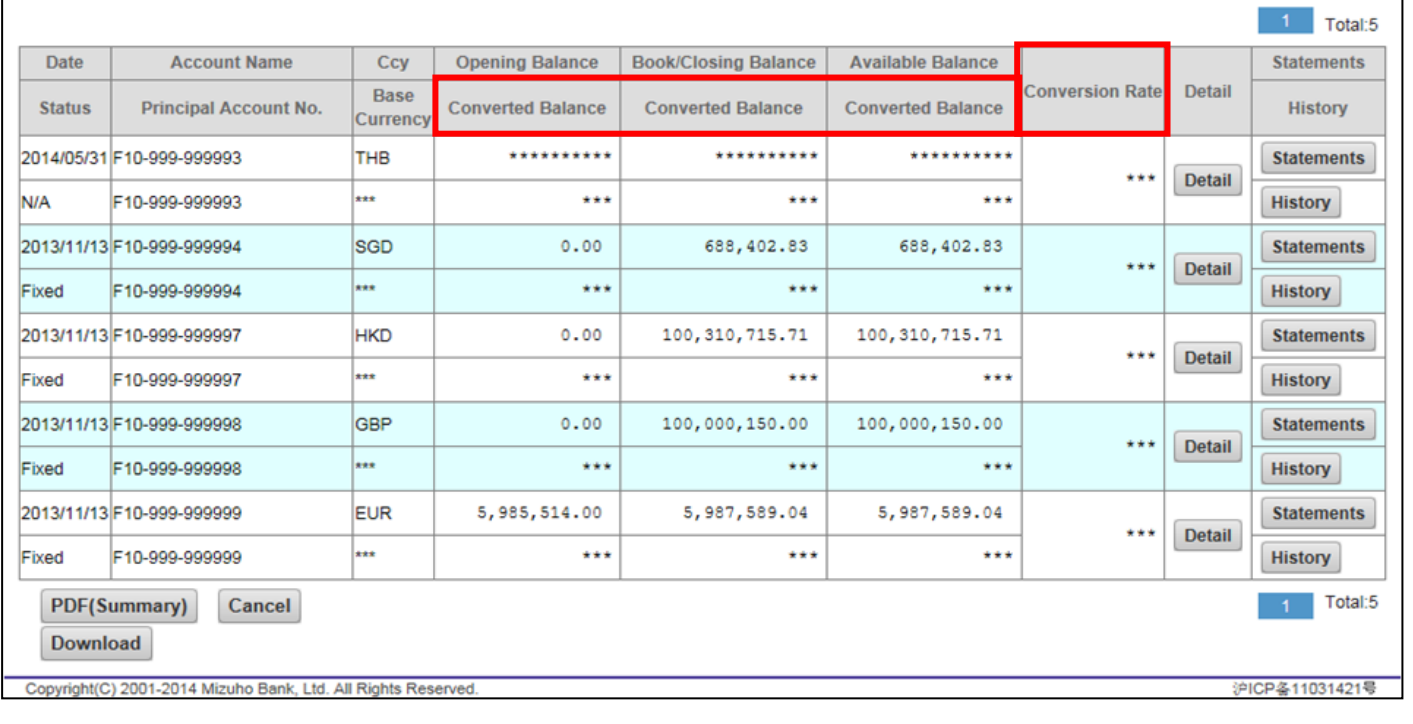

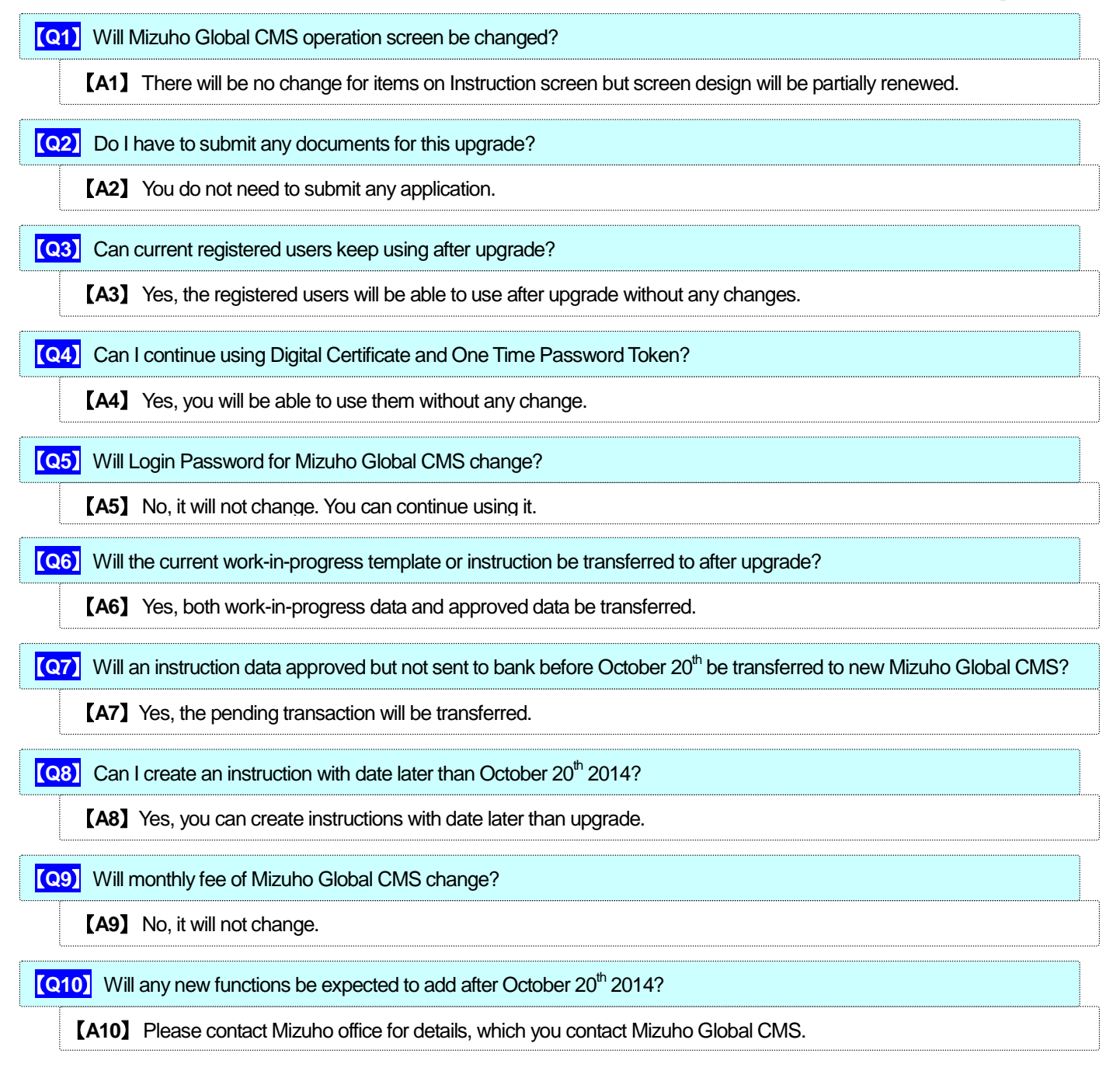

If there is anything unclear, please contact Mizuho office which you contact Mizuho Global CMS.

If you have any questions about user guide、Please contact Mizuho Global CMS Help Desk. ۵

### **0120**-**335**-**920 (24-Hour Help Desk)**

### **FAQ**

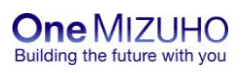